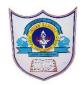

# INDIAN SCHOOL AL WADI AL KABIR

| Class: IX                                                   | DEPARTMENT OF COMPUTER SCIENCE | Date of submission: |
|-------------------------------------------------------------|--------------------------------|---------------------|
| Topic: Components of Scratch window and Use of Paint Editor |                                | Worksheet3          |

#### **SECTION- A**

### Fill in the blanks:

| 1. | andoptions help to enlarge and shrink the sprite.                     |
|----|-----------------------------------------------------------------------|
| 2. | Scratch can read onlyandtype of sound files.                          |
| 3. | The stage issteps wide andsteps tall.                                 |
| 4. | helps in drawing your own costume for sprite.                         |
| 5. | button helps in duplicating a sprite.                                 |
| 6. | The displays names and thumbnails for all the sprites in your project |
|    |                                                                       |

#### **State whether True or False**

1. Scratch has 13 palettes (categories) in the script tab or block tab.

7. The wait block is present in the ...... Palette.

- 2. When you drag a block around the Scripts Area, a white highlight indicates where you can drop that block to form a valid connection with another block.
- 3. Clicking anywhere on a script, complete or partial, runs the entire script, from top to bottom in scratch.
- 4. Scratch 2 projects have an .sb2 file extension

## **Answer the following Questions**

- 1. Explain the steps to insert the sound files in scratch
- 2. What is the use of paint editor?
- 3. Write the steps for saving scratch files.
- 4. How change the backdrop of a sprite in scratch?
- 5. Name the different palettes (categories) of script tab or block tab in scratch window.

6. Identify and write the name of the labelled components of scratch window.

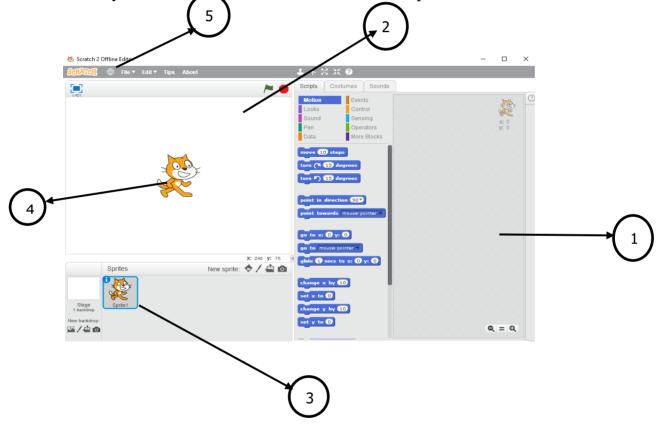